# **LGL22ソフトウェア更新の操作手順について**

### **1. お客様ご自身での操作によるソフトウェア更新について**

お客様の操作で、ソフトウェアの更新が必要かどうかをネットワークに接続して確認後、 手動でソフトウェアを更新します。

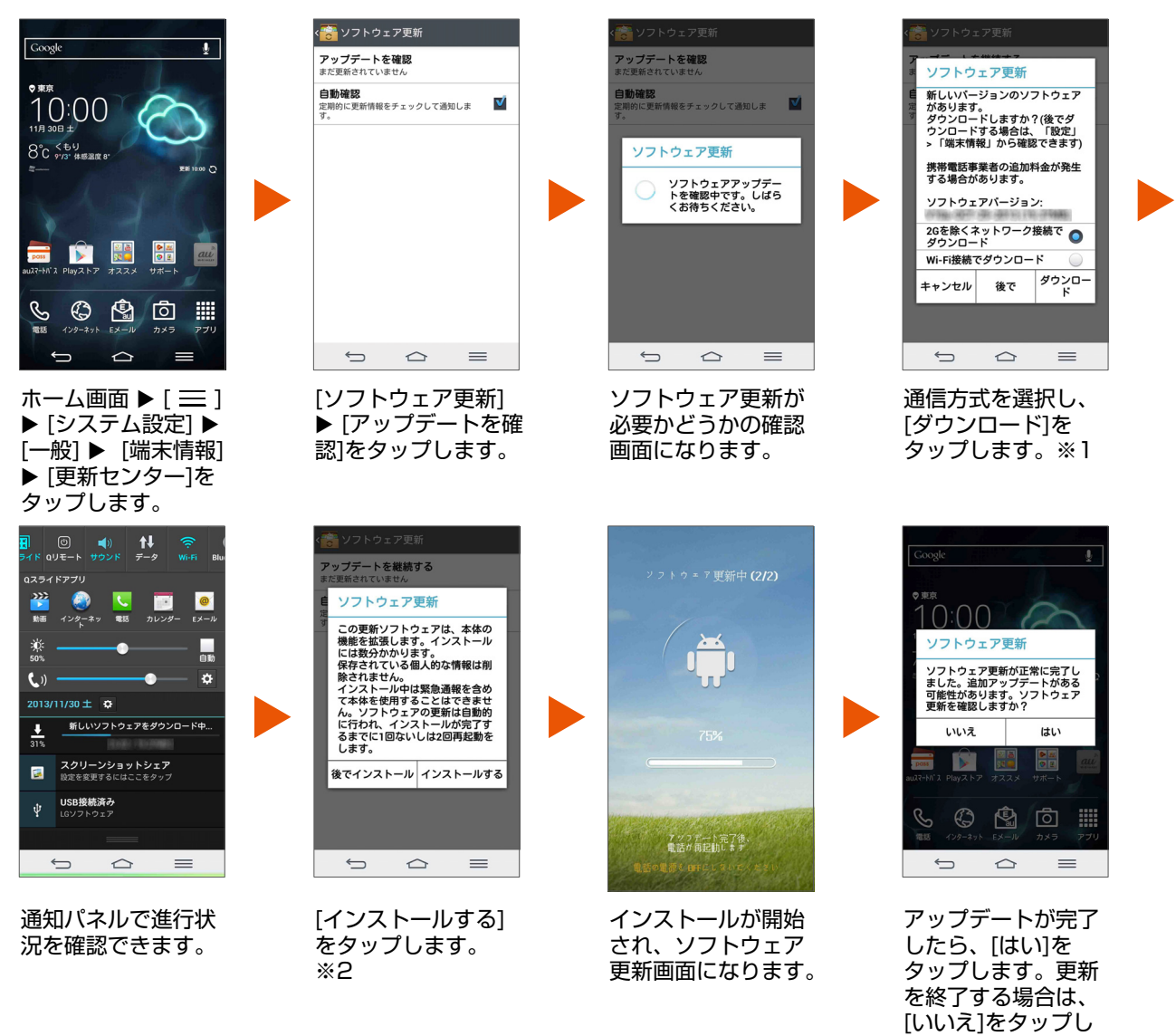

※1 [後で]をタップすると、指定時間後(1時間後、2時間後、4時間後)にアップデー トが可能である旨を通知します。

ます。

※2 [後でインストール]をタップすると、指定時間後(1時間後、4時間後、8時間後、 1日後)にアップデートが可能である旨を通知します。

# **LGL22ソフトウェア更新の操作手順について**

### **2. アップデート通知からのソフトウェア更新について**

最新のソフトウェア更新を定期的に自動確認します。更新がある場合、ステータスバーに が表示されます。

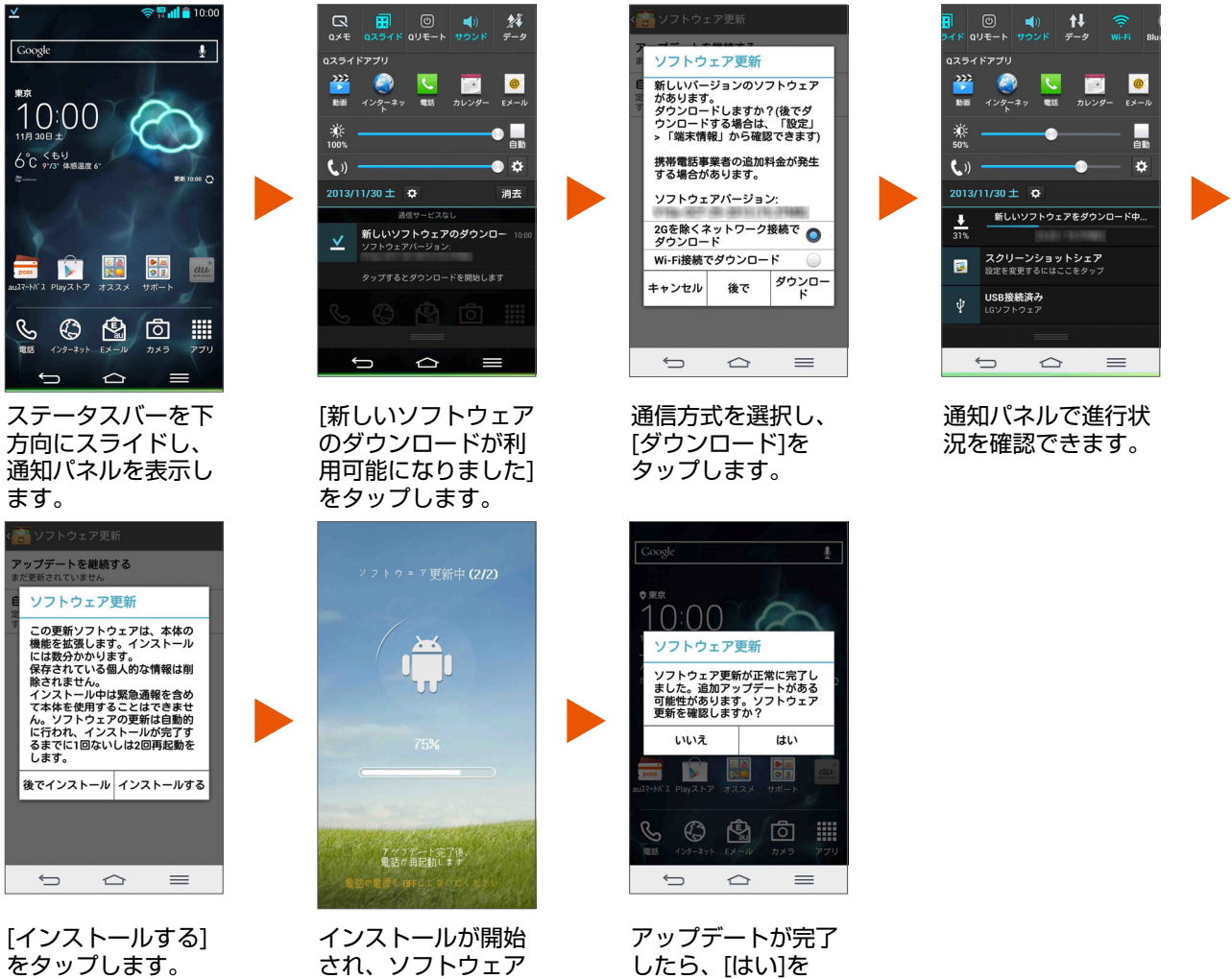

され、ソフトウェア 更新画面になります。

したら、[はい]を タップします。更新 を終了する場合は、 [いいえ]をタップし ます。

## **LGL22ソフトウェア更新の操作手順について**

#### **■ ソフトウェア更新ご利用に際してのご注意**

パケット通信を利用して本製品からインターネットに接続するとき、データ通信に課金が発 生します。

ソフトウェアの更新が必要な場合は、auホームページなどでお客様にご案内させていただ きます。

詳細内容につきましては、auショップもしくはお客さまセンター (157/通話料無料) ま でお問い合わせください。

また、本製品をより良い状態でご利用いただくため、ソフトウェアの更新が必要な本製品を ご利用のお客様に、auからのお知らせをお送りさせていただくことがあります。

十分に充電してから更新してください。電池残量が少ない場合や、更新途中で電池残量が不 足するとソフトウェア更新に失敗します。

電波状態をご確認ください。電波の受信状態が悪い場所では、ソフトウェアの更新に失敗す ることがあります。

ソフトウェアを更新しても、本製品に登録された各種データ(連絡先、メール、フォト、楽 曲データなど)や設定情報は変更されません。

ただし、お客様の携帯電話の状態(故障・破損・水濡れなど)によってはデータの保護がで きない場合もございますので、あらかじめご了承願います。

また、更新前にデータのバックアップをされることをおすすめします。

ソフトウェア更新に失敗したときや中止されたときは、ソフトウェア更新を実行し直してく ださい。

#### **■ ソフトウェア更新中は、以下のことは行わないでください**

ソフトウェアの更新中は、移動しないでください。

#### **■ ソフトウェア更新中にできない操作について**

ソフトウェアの更新中は操作できません。110番(警察)、119番(消防機関)、118番 (海上保安本部)、157番(お客さまセンター)へ電話をかけることもできません。 また、アラームなども動作しません。

#### **■ ソフトウェア更新が実行できない場合などについて**

ソフトウェア更新に失敗すると、本製品が使用できなくなる場合があります。 本製品が使用できなくなった場合は、auショップもしくはPiPit(一部ショップを除く)に お持ちください。

#### **■ 本件に関するお問い合わせ先**

お客さまセンター au電話からは 局番なしの157(通話料無料) 一般電話からは 【10077-7-111 (通話料無料)